## **How to Select a Travel Arranger to book your flights on your behalf**

If someone else in your department will be booking your airfare for you, please log in to your Air Portal and complete the following steps:

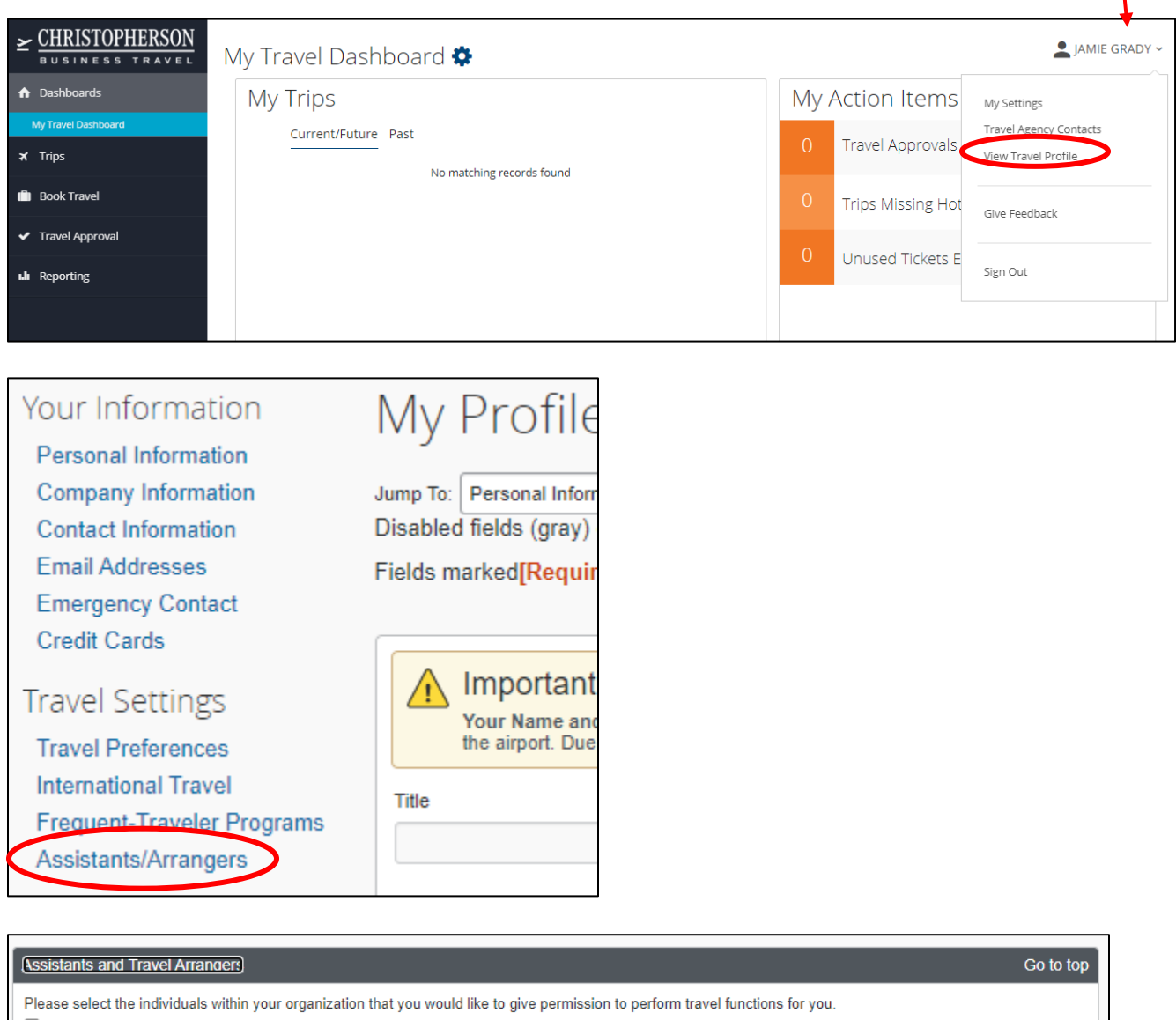

Refuse Self Assigning Assistants

Your Assistants and Travel Arrangers

You currently have no assistants defined.

Add an Assistant

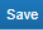

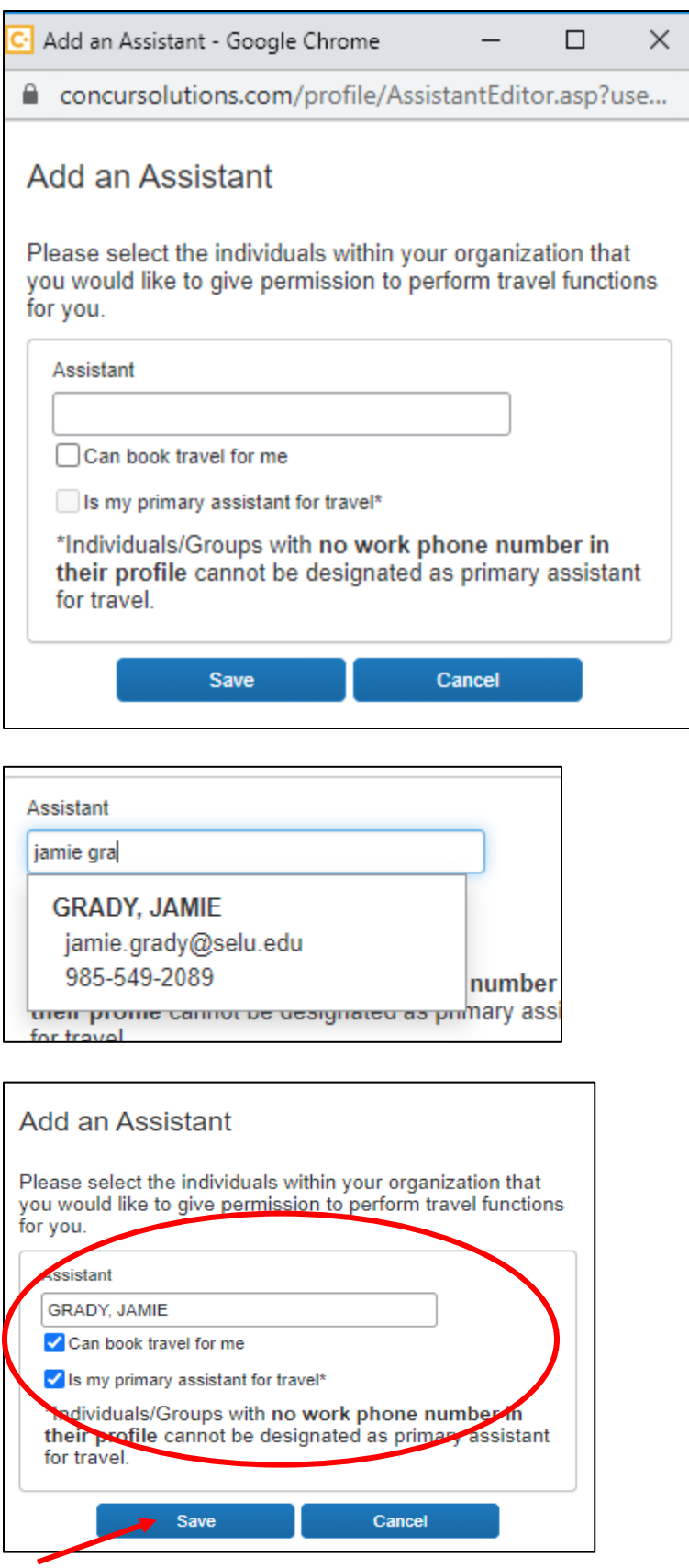

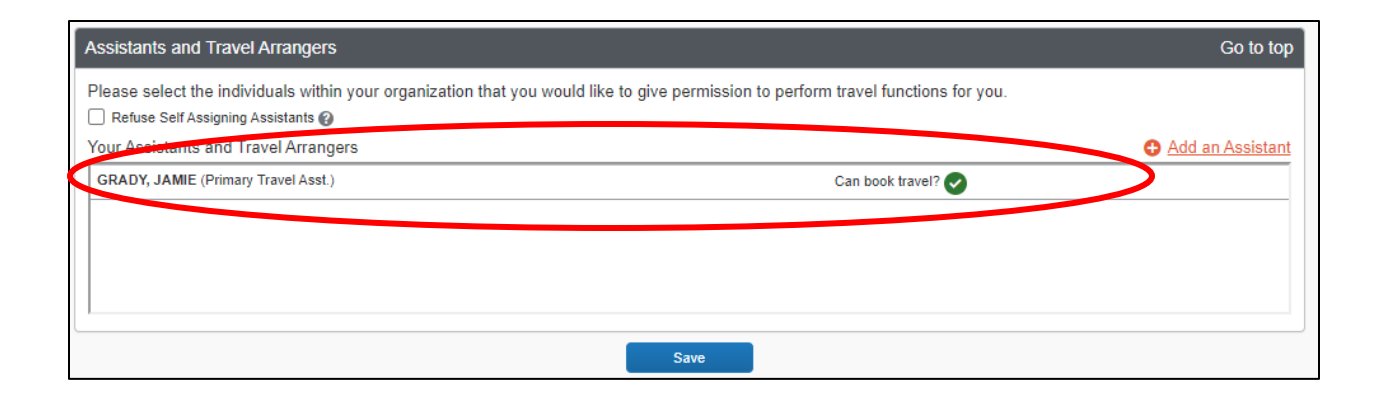